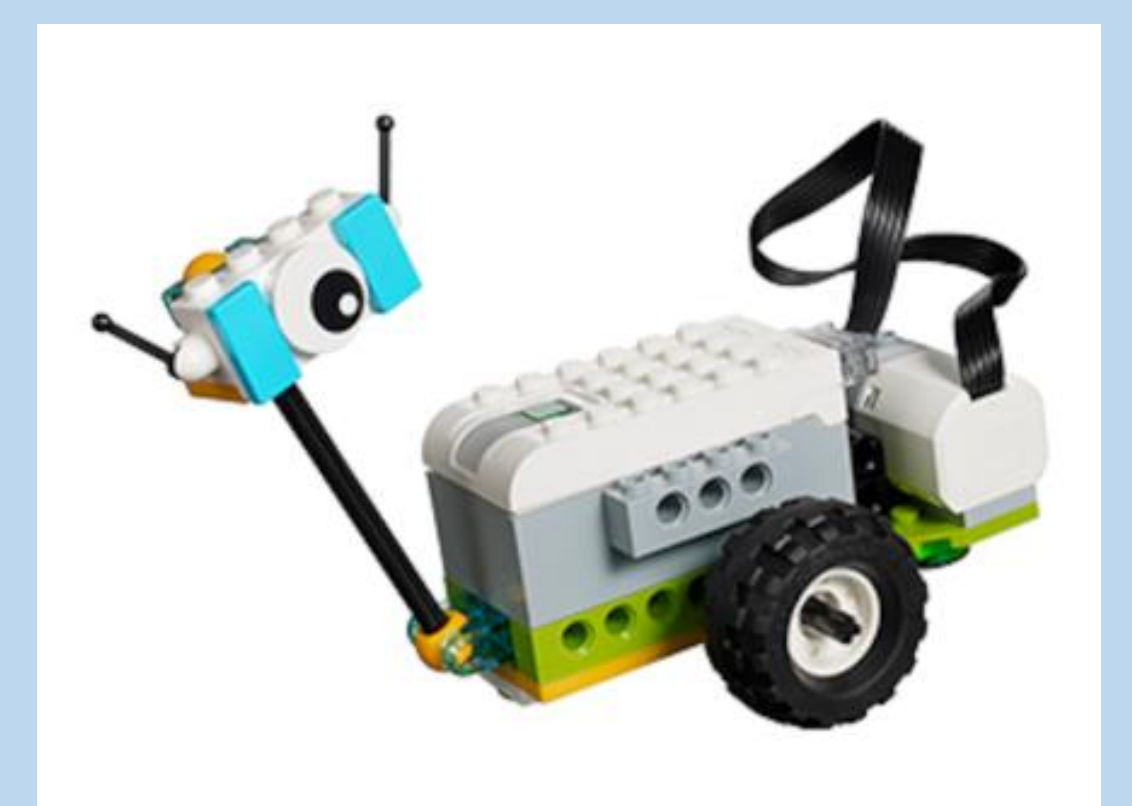

# **WeDo 2.0**

# INTRODUCCIÓ

Escola Reixac

# **LEGO**<sup>®</sup> Education WeDo 2.0

LEGO<sup>®</sup> Education WeDo 2.0 se ha desarrollado para despertar el interés de los estudiantes de primaria y motivarlos en el aprendizaje de temas relacionados con la ciencia y la ingeniería. Para ello se usarán modelos motorizados de LEGO® y una sencilla programación.

#### PODEM TREBALLAR AMB LEGO WeDO 2.0 DES DE:

**APP per tablet (IOS i Android): permet connectar per Bluetooh el projecte construït i les instruccions** 

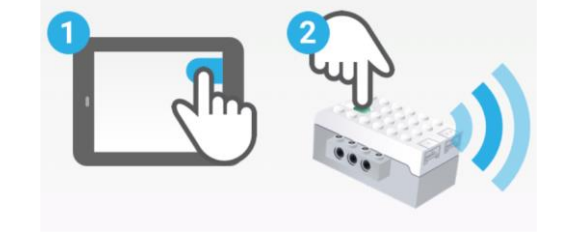

**PC: es pot descarregar també l'aplicació de Lego a l'ordinador i seguir els passos del projecte**

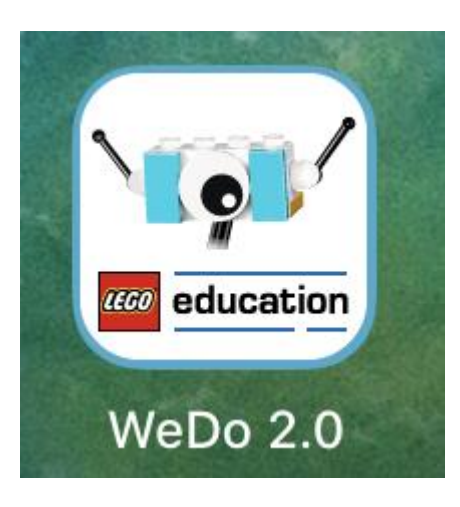

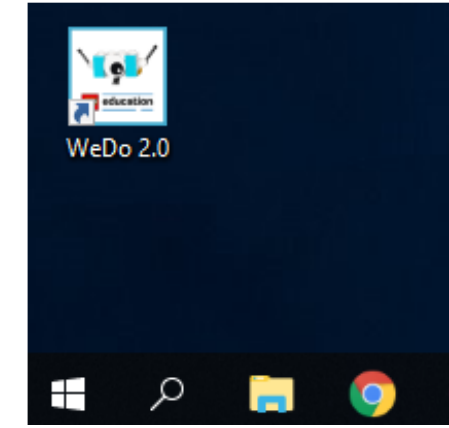

#### **Fase Explorar**

En esta fase, los estudiantes conectan con una pregunta científica o un problema de ingeniería, establecen una línea de investigación y consideran las posibles soluciones.

#### **Fase Crear**

Durante la fase Crear, los estudiantes construyen y programan un modelo LEGO<sup>®</sup>.

#### **Fase Probar**

En esta fase, los estudiantes reciben tareas que les animarán a modificar su modelo LEGO. Cada proyecto de WeDo 2.0 se centra en uno de los tres tipos de actividades: investigación, diseño de soluciones o uso de modelos. La fase Probar diferirá de un proyecto a otro en función del tipo de proyecto que se está realizando.

#### **Fase Compartir**

Durante la fase Compartir del proyecto, los estudiantes presentan y explican sus soluciones con sus modelos LEGO, así como el documento que han elaborado con sus hallazgos mediante la herramienta integrada de documentación.

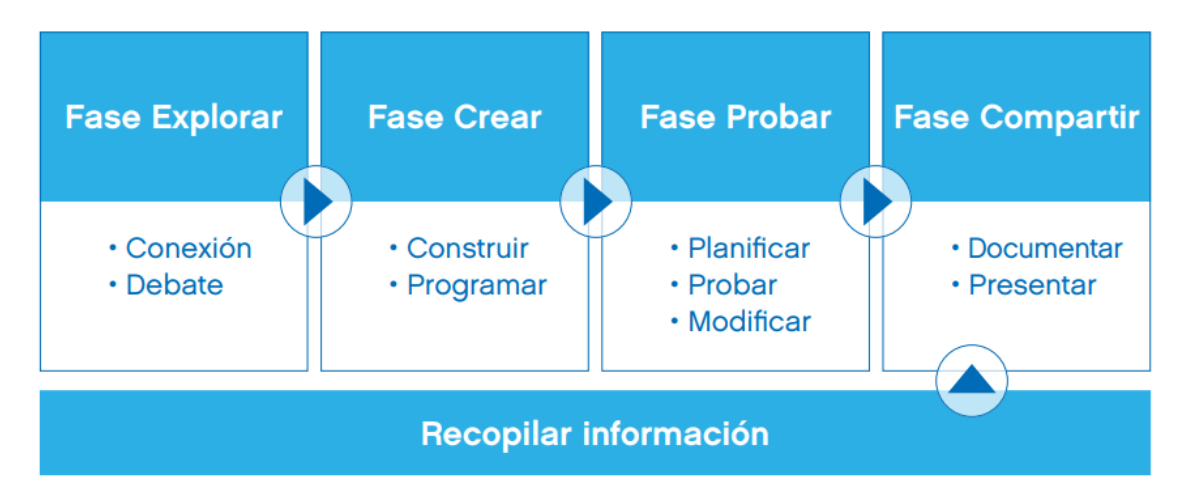

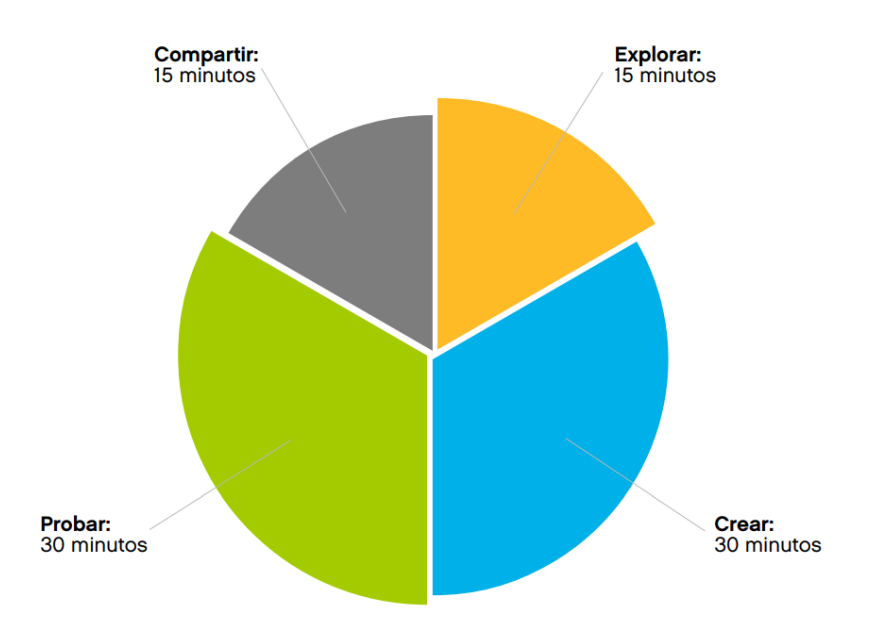

### **O** Sugerencia

Asigne una función a cada estudiante de modo que se promuevan en el equipo las competencias de colaboración y cooperación. Estas son algunas de las funciones que puede usar:

- · Constructor, selector de ladrillos
- · Constructor, montador de ladrillos
- · Programador, creador de las cadenas del programa
- · Documentador, encargado de tomar fotos y grabar vídeos
- · Presentador, encargado de explicar el proyecto
- · Capitán del equipo

## **O** Importante

Durante cada una de estas fases, los estudiantes harán uso de diversos métodos para documentar sus hallazgos, las respuestas y el proceso. El documento resultante se podrá exportar para evaluarlo, mostrarlo o compartirlo con los padres.

# **Documentación de proyectos**

Hacer que los estudiantes documenten su trabajo es una de las muchas maneras que existen de realizar un seguimiento de su trabajo, identificar los puntos en los que necesitan más ayuda y evaluar su progreso.

Los estudiantes podrán hacer uso de numerosos métodos distintos para expresar sus ideas. Durante el proceso de documentación, podrán:

- 1. Tomar fotografías de los pasos más importantes de sus prototipos o modelos definitivos
- 2. Tomar fotografías del equipo mientras este lleva a cabo una tarea importante
- 3. Grabar un vídeo en el que se explique el problema al que se están enfrentando
- 4. Grabar un vídeo en el que se explique su labor de investigación
- 5. Anotar información fundamental mediante la herramienta de documentación
- 6. Buscar imágenes de apoyo en Internet
- 7. Tomar una captura de pantalla de su programa
- 8. Realizar anotaciones, dibujos o esbozos en papel y tomar una fotografía

## **Desarrollo de prácticas científicas y de ingeniería con WeDo 2.0**

Los proyectos de WeDo 2.0 desarrollan ocho prácticas científicas y de ingeniería:

- 1. Formular preguntas y solucionar problemas
- 2. Usar modelos
- 3. Diseñar prototipos
- 4. Investigar
- 5. Analizar e interpretar datos
- 6. Usar el pensamiento computacional
- 7. Implicarse en un argumento a partir de la evidencia
- 8. Obtener, evaluar y comunicar información

Para cada proyecto se proporcionan notas para los profesores, como, por ejemplo:

- Enlaces curriculares
- · Orientación para una preparación detallada
- · Rúbricas de evaluación
- · Notas sobre las ideas equivocadas más comunes por parte de los estudiantes sobre el tema en cuestión.
- · Orientación para las fases Explorar, Crear, Probar y Compartir de cada lección

## **O** Sugerencias

Se recomienda empezar por el proyecto Primeros pasos seguido de uno o dos proyectos guiados para asegurarse de que los estudiantes comprenden el enfoque y el método de WeDo 2.0.

Uso de proyectos abiertos

Los proyectos abiertos también siguen la secuencia Explorar, Crear, Probar y Compartir, pero no ofrecen, de manera deliberada, las mismas instrucciones detalladas que los proyectos guiados. Proporcionan una presentación breve inicial y una serie de puntos básicos sobre los que los estudiantes deberán desarrollar la solución.

- Algunos ejemplos de proyectos guiados de investigación son:
- Fuerzas
- Velocidad
- Estructuras robustas

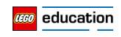

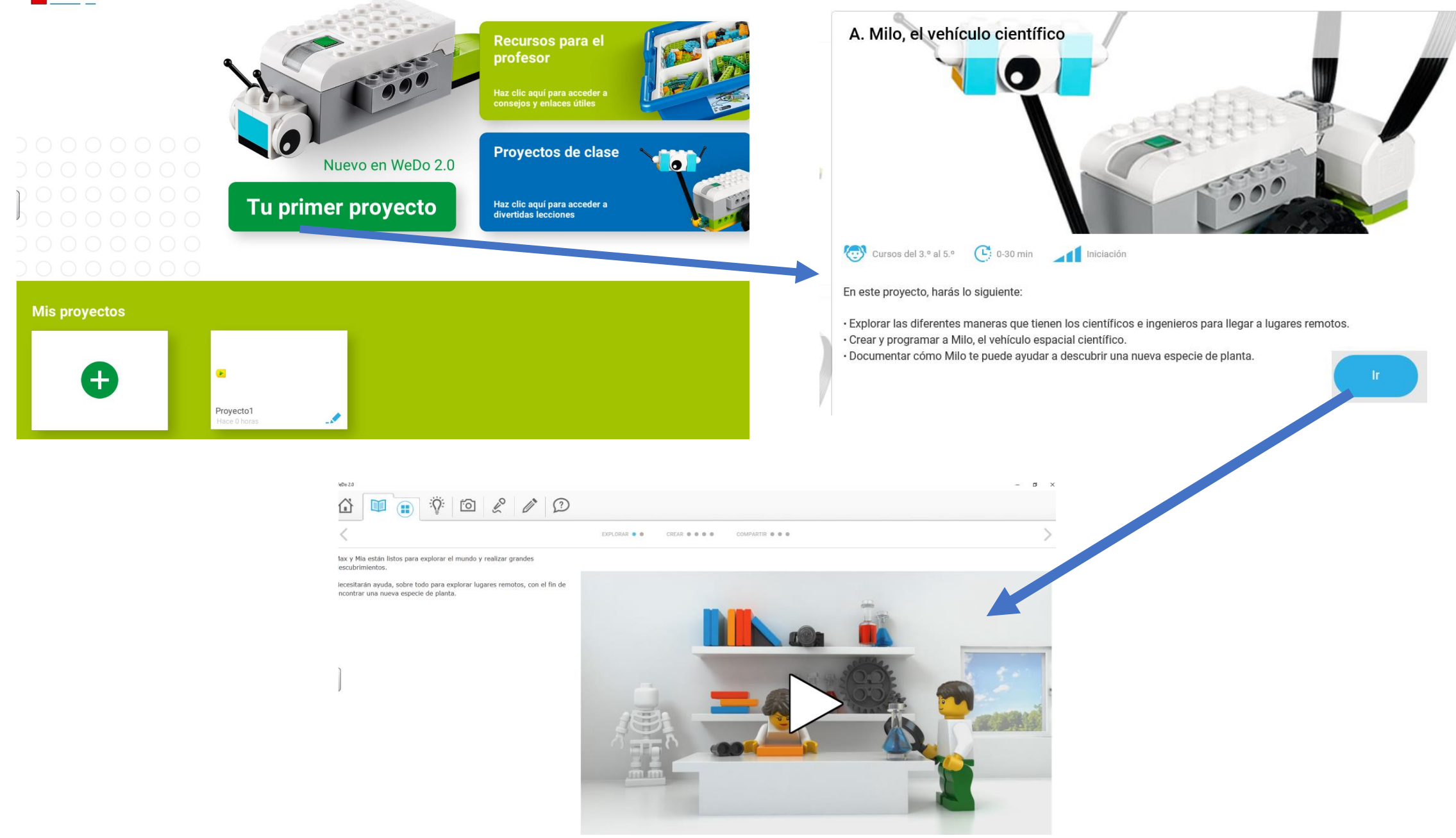

 $\times$ 

# **El laboratorio científico**

El laboratorio científico virtual de Max y Mia de WeDo 2.0 es el lugar idóneo para que los estudiantes conecten con las cuestiones o los problemas de la vida real. Los encontrará en cualquier proyecto guiado.

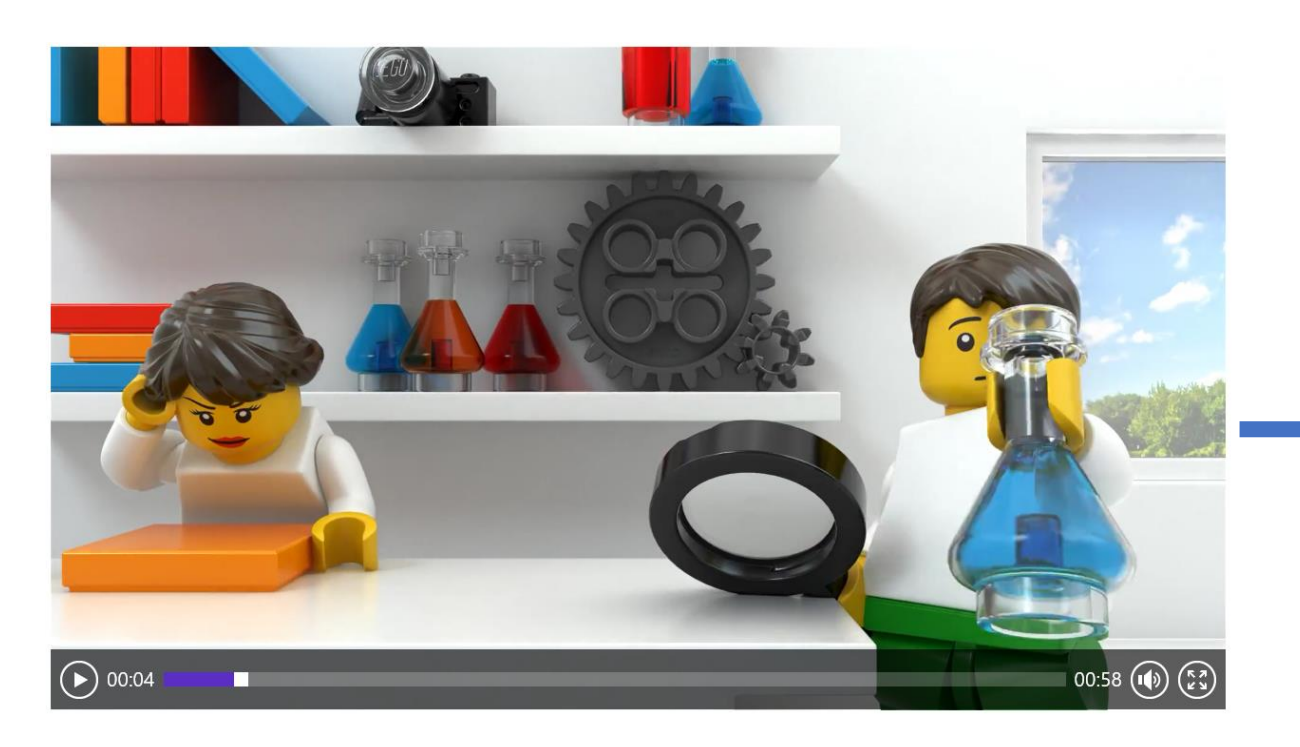

Els alumnes poden veure el vídeo del laboratori científic. És la motivació inicial per començar el projecte.

#### Explora la pregunta de Max y Mia:

1.¿Qué hacen los científicos e ingenieros cuando no pueden acceder a los lugares que quieren explorar? Comparte tus respuestas mediante la herramienta de documentación.

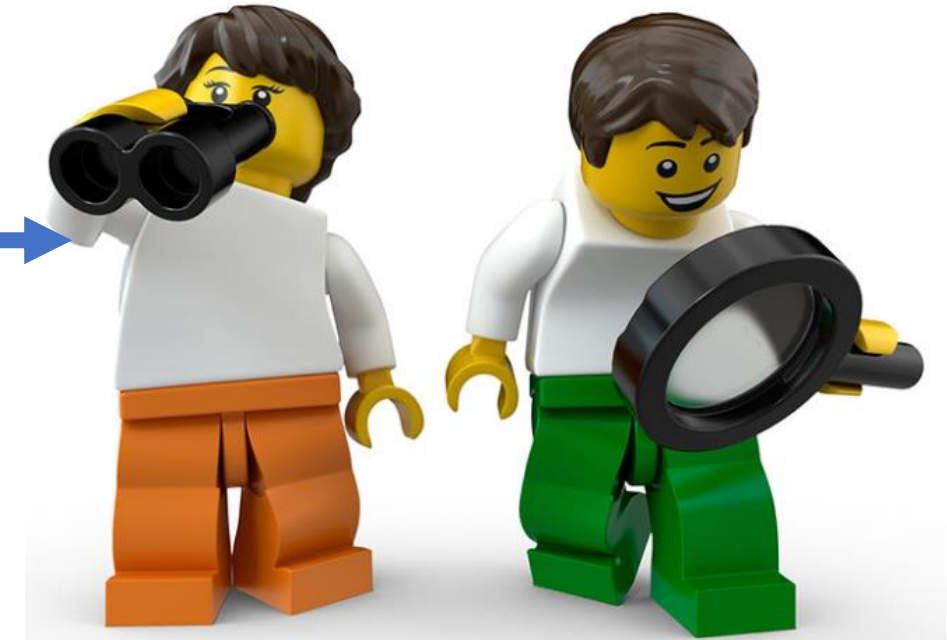

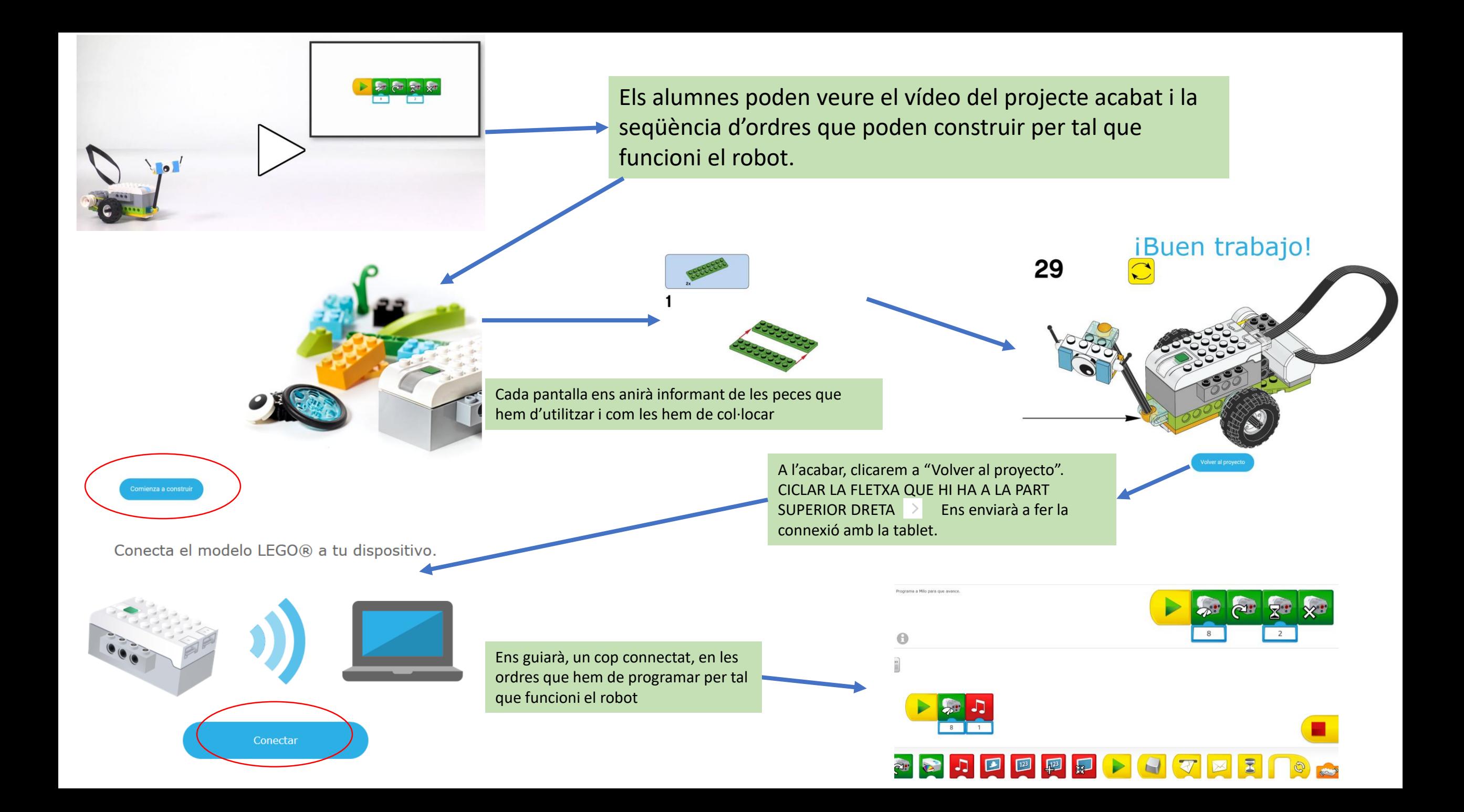

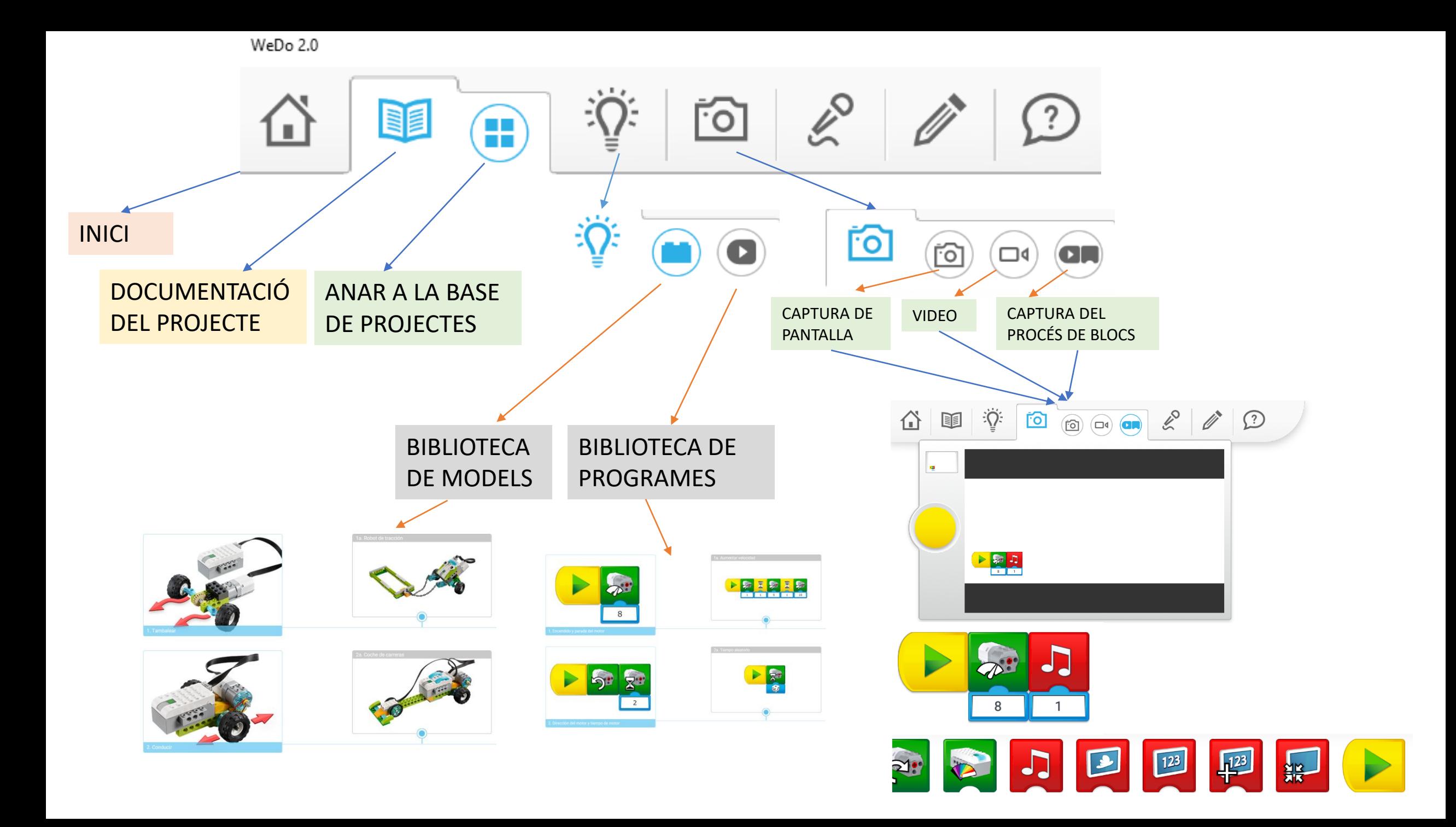

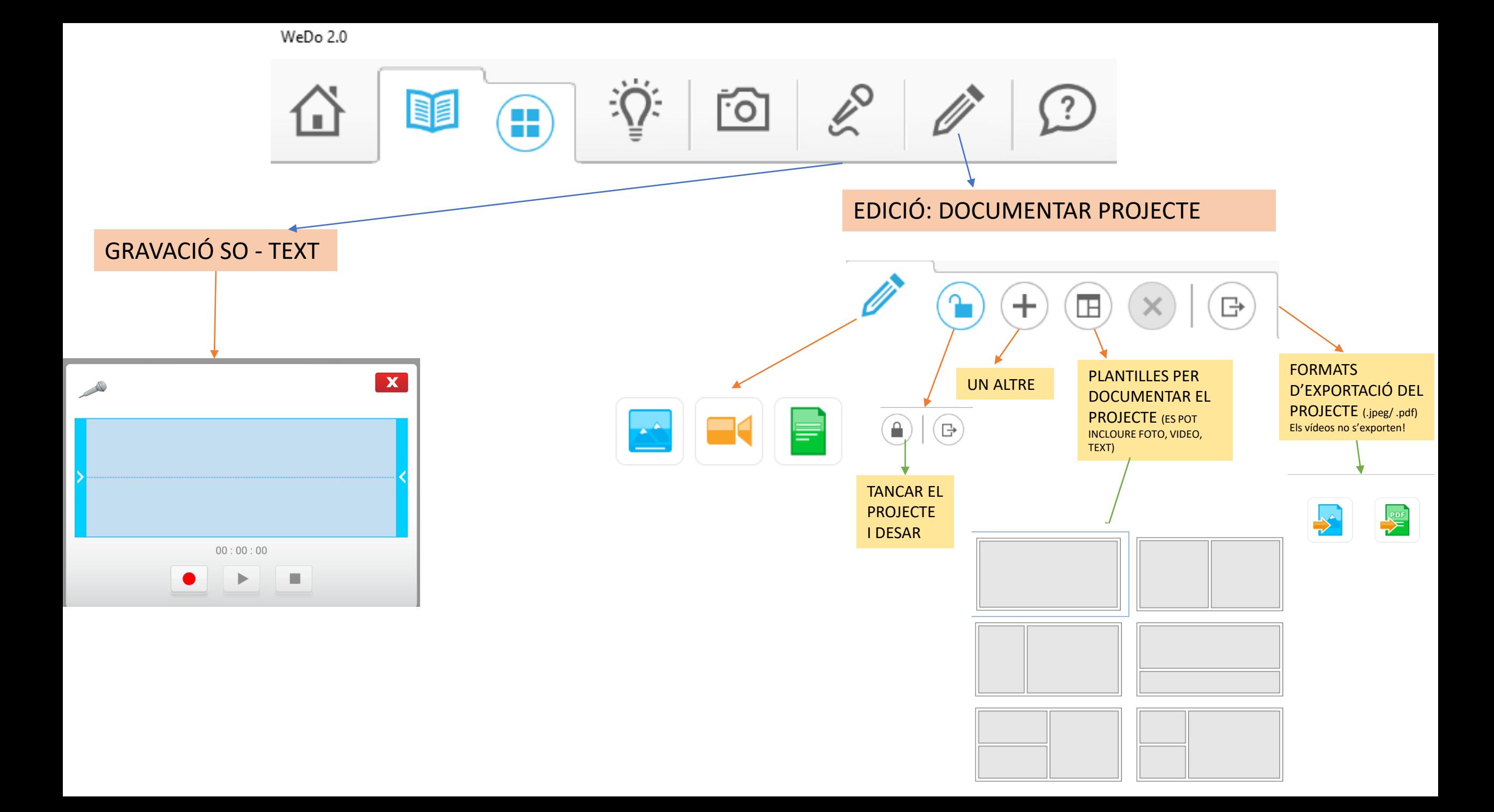

WeDo 2.0

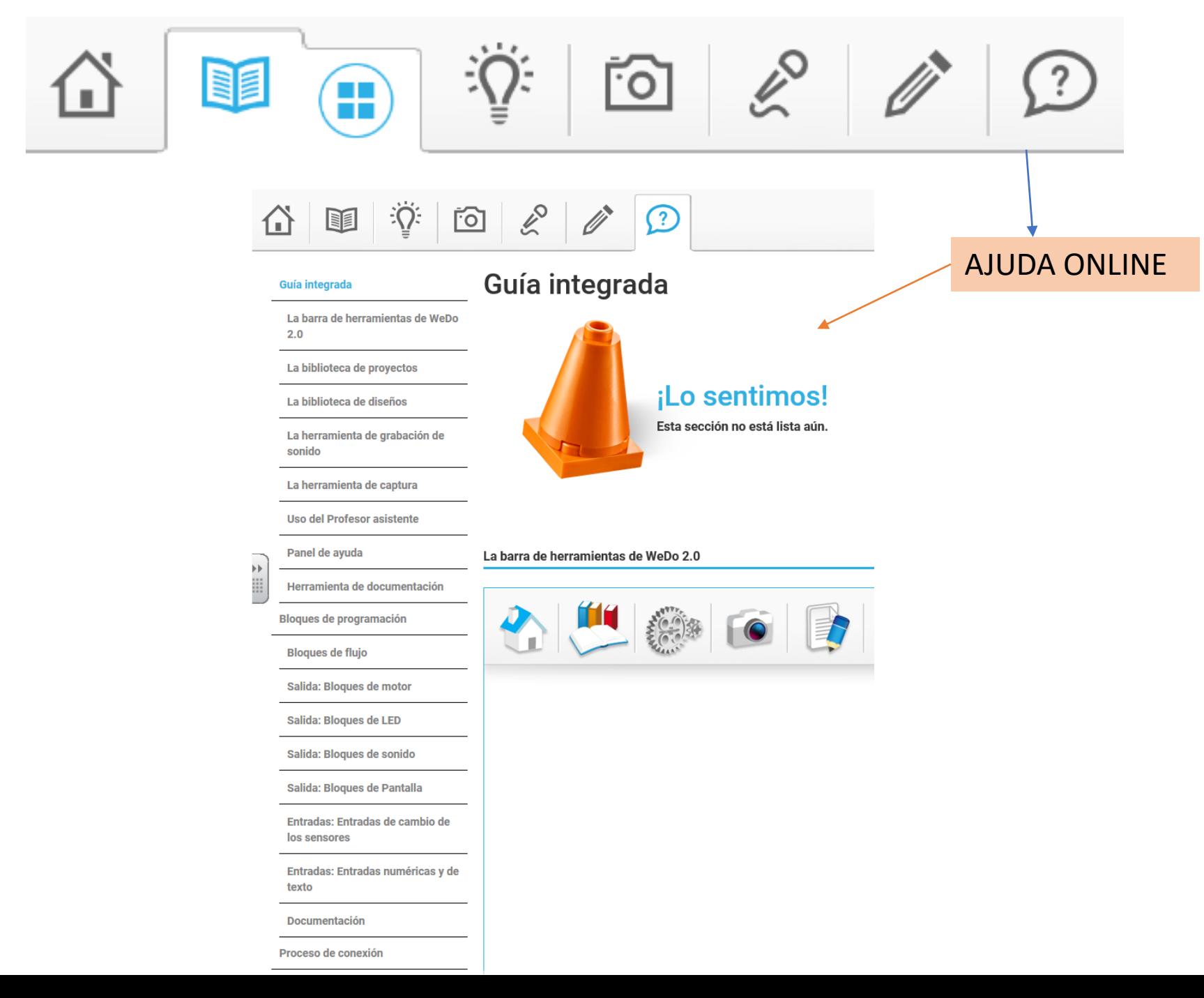

### **BLOCS DE PROGRAMACIÓ**

## **DE FLUXE**

**Bloque Inicio** 

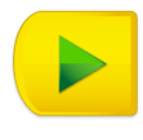

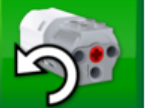

Bloque Iniciar al pulsar una tecla

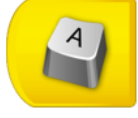

Bloque Iniciar al recibir un mensaje

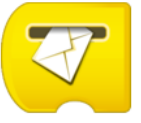

**Enviar mensaje** 

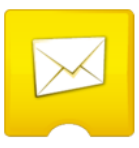

**Esperar** 

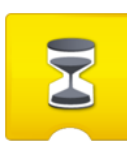

**Bloque Repetir** 

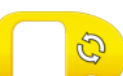

DE MOTOR

Bloque de Activación de motor en un sentido

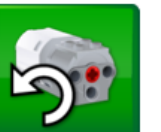

Bloque de Activación de motor en otro sentido

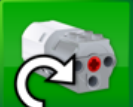

**Bloque Potencia del motor** 

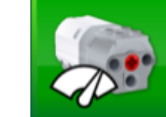

Bloque de Activación de motor durante

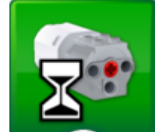

Bloque de Desactivación de motor

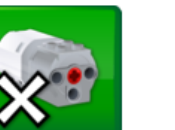

## **DE PANTALLA**

Mostrar imagen de fondo

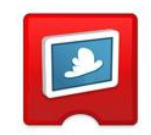

**Bloque de Pantalla** 

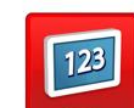

Restar de pantalla Sumar a pantalla

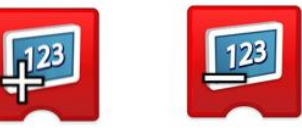

Multiplicar por pantalla Dividir entre pantalla

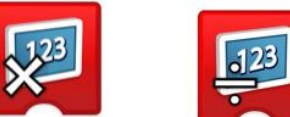

Mostrar tamaño mediano

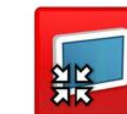

Mostrar pantalla completa

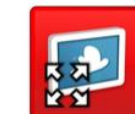

**Bloque Pantalla apagada** 

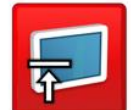

#### **DE CANVIS DE SENSORS**

#### Cualquier cambio de distancia

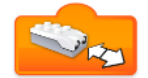

Cambio de distancia más cerca

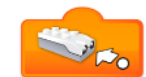

Cambio de distancia más lejos

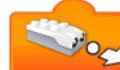

Inclinación en otro sentido

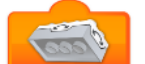

Inclinación en un sentido

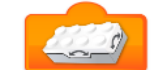

Inclinación hacia abajo

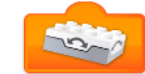

Inclinación hacia arriba

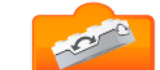

Sensor de inclinación sin inclinación

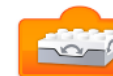

Agitar

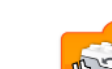

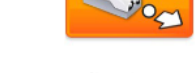

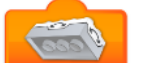

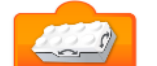

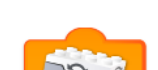

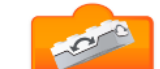

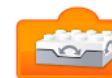

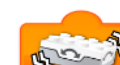

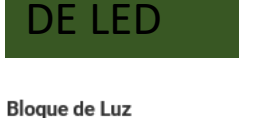

Reproducir sonido

**DE SO** 

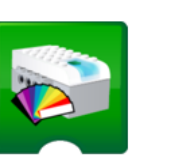

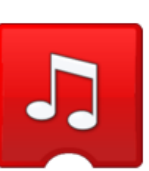

## **D'ENTRADA DE CANVI SENSOR DE SO**

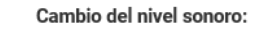

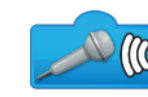

## **ENTRADA NUMÉRIQUES DE TEXT**

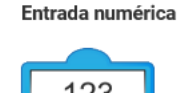

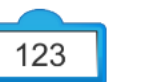

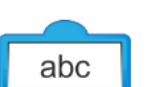

Entrada de texto

Entrada aleatoria

Entrada de pantalla

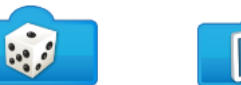

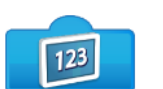

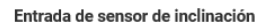

Entrada de sensor de movimiento

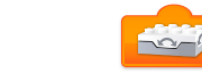

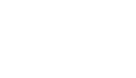

https://tastettictac.weebly.com/uploads/9/3/4/9/93493328/caixa\_deines.pdf

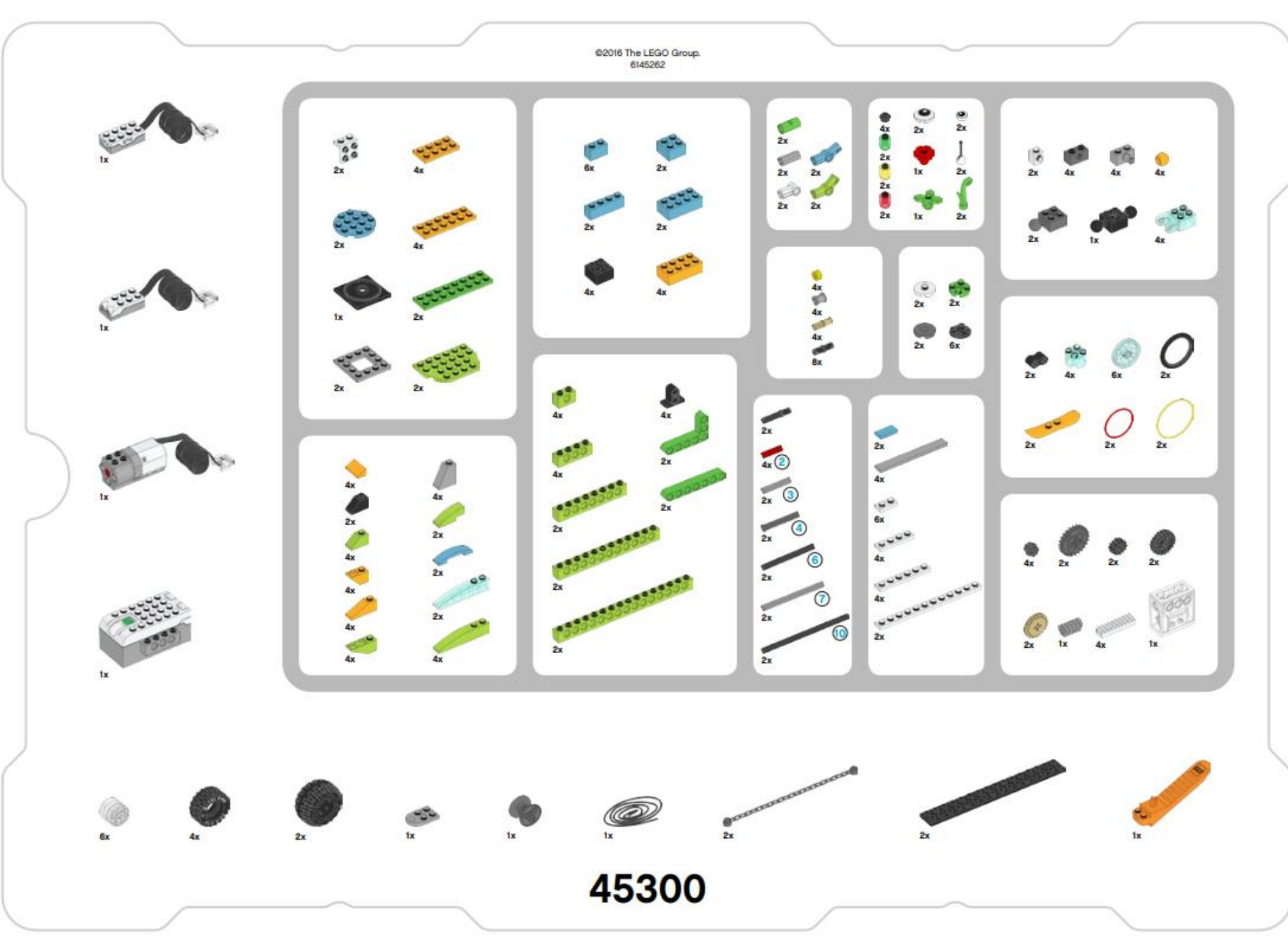

## **TIPUS DE PECES**

PECES ESTRUCTURALS (sostenen el model)

**CONNECTORS** (enllacen elements entre si)

GENERADORS DE MOVIMENT

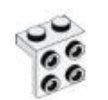

#### 2x - Placa angular, 1 x 2/2 x 2, blanca. Núm.6117940

4x - Ladrillo de tejado, 1 x 2 x 2, gris.

2x - Placa en cuadro, 4 x 4, gris.

4x - Baldosa, 1 x 8, gris. Núm.4211481

4x - Ladrillo, 2 x 2, negro. Núm.300326

1x - Base para mesa giratoria, 4 x 4,

negra, Núm.4517986

Núm.4515374

Núm.4612621

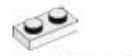

6x - Placa, 1 x 2, blanca, Núm.302301

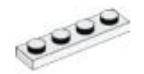

4x - Placa, 1 x 4, blanca, Núm.371001

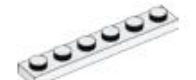

4x - Placa, 1 x 6, blanca, Núm.366601

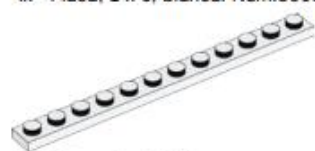

2x - Placa, 1 x 12, blanca. Núm.4514842

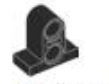

4x - Travesaño con placa, 2 módulos. negro. Núm.4144024

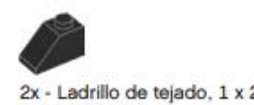

2x - Ladrillo de tejado, 1 x 2/45°, negro, Núm.4121966

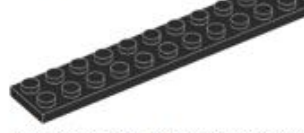

2x - Placa, 2 x 16, negra. Núm.428226

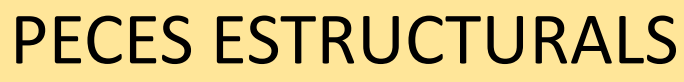

Núm.4649741

Núm.6092674

Núm.4653970

Núm.6036238

Núm.4625629

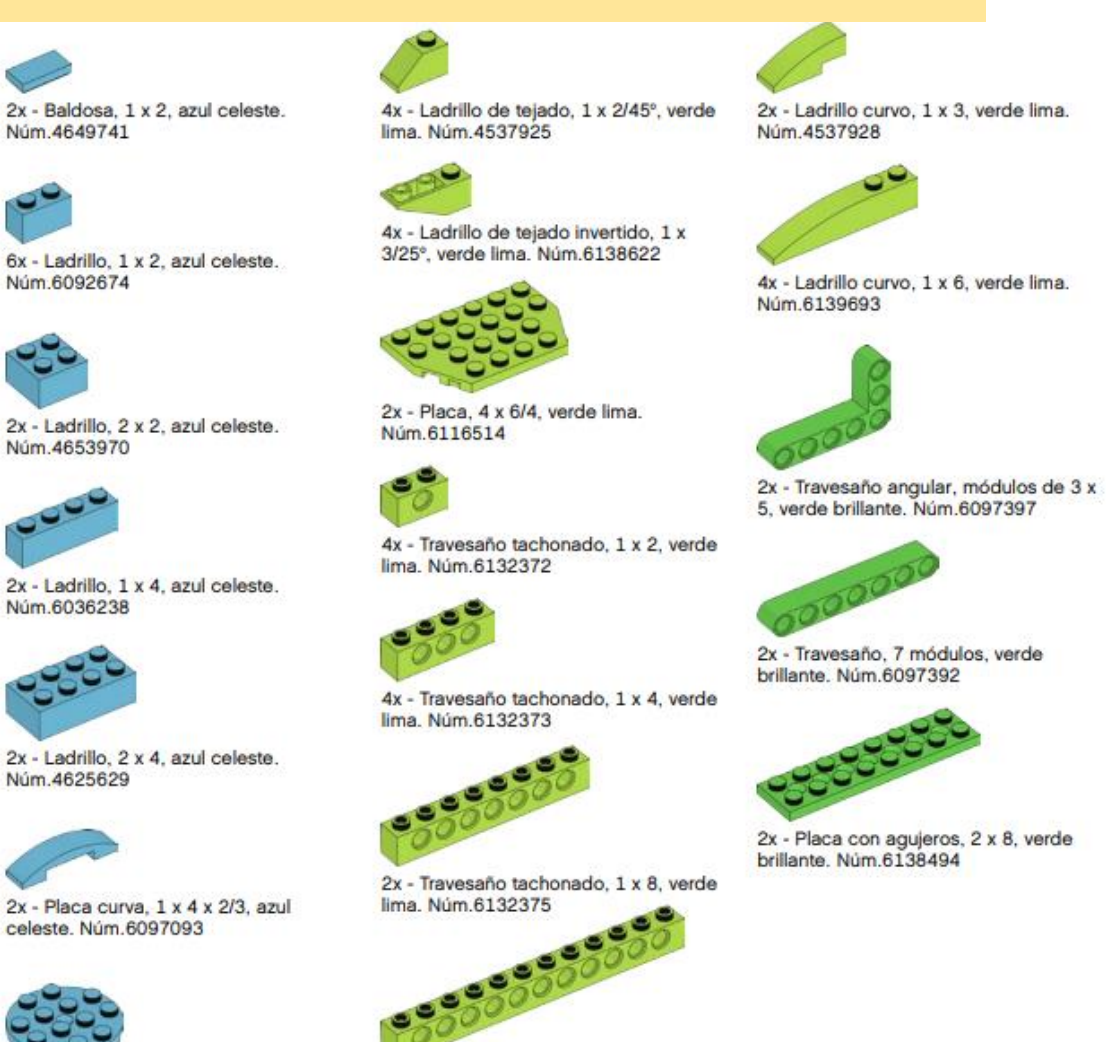

2x - Travesaño tachonado, 1 x 12, 2x - Placa redonda, 4 x 4, azul celeste, verde lima, Núm.6132377 Núm.6102828

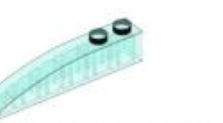

2x - Ladrillo curvo, 1 x 6, azul claro transparente. Núm.6032418

2x - Travesaño tachonado, 1 x 16. verde lima. Núm.6132379

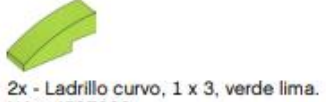

4x - Ladrillo de tejado, 1 x 2 x 2/3, naranja brillante. Núm.6024286

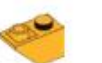

4x - Ladrillo de tejado invertido, 1 x 2/45°, naranja brillante. Núm. 6136455

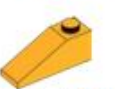

4x - Ladrillo de tejado, 1 x 2 x 3/25°, naranja brillante. Núm.6131583

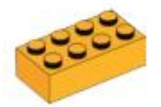

4x - Ladrillo, 2 x 4, naranja brillante. Núm.6100027

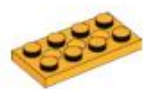

4x - Placa con agujeros, 2 x 4, naranja brillante. Núm.6132408

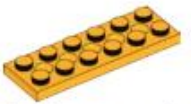

4x - Placa con agujeros, 2 x 6, naranja brillante. Núm.6132409

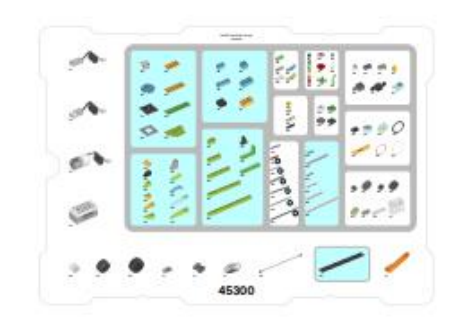

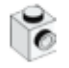

2x - Ladrillo con tachón en el lateral. 1 x 1, blanco, Núm.4558952

4x - Cojinete, 1 módulo, gris. Núm.4211622

€

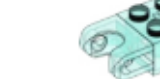

8x - Pinza de conexión, con fricción,

2 módulos, negra. Núm.4121715

Núm.6092732

Núm.6123991

1x - Cuerda, 50 cm, negra.

4x - Ladrillo con cojinete de bolas, 2 x 2, azul claro transparente. Núm.6045980

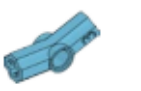

2x - Bloque angular 3, 157,5°, 1x - Ladrillo con 2 rótulas, 2 x 2, negro. azul celeste. Núm.6133917

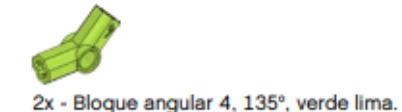

Núm.6097773

Núm.6097400

2x - Tubo, 2 módulos, verde brillante.

4x - Pinza de conexión, sin fricción/ eie. 1 módulo/1 módulo, beis. Núm 4666579

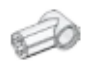

2x - Bloque angular 1, 0°, blanco. Núm.4118981

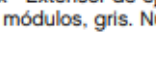

2x - Extensor de eje/cojinete, 2 módulos, gris. Núm.4512360

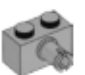

4x - Ladrillo con pinza de conexión, 1 x 2, gris. Núm.4211364

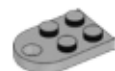

1x - Placa con agujero, 2 x 3, gris. Núm.4211419

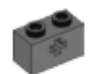

4x - Travesaño tachonado con agujero transversal, 1 x 2, gris oscuro. Núm.4210935

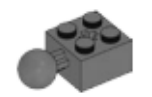

2x - Ladrillo con 1 rótula, 2 x 2. gris oscuro. Núm. 4497253

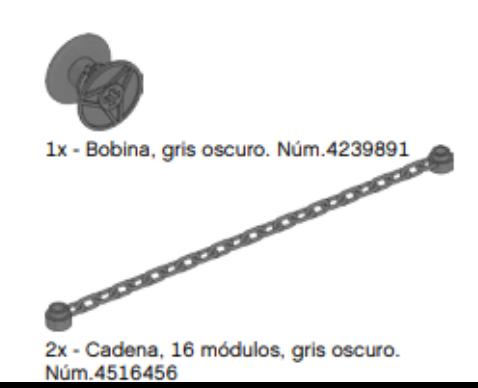

PECES DE CONNEXIÓ

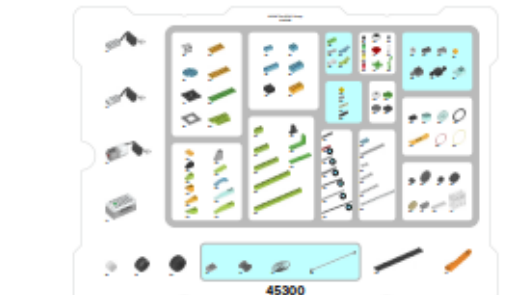

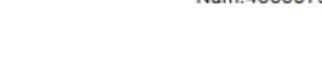

4x - Bola con agujero transversal, naranja brillante. Núm.6071608

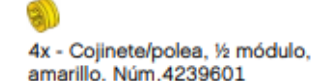

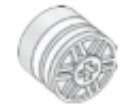

6x - Buje/polea, 18 x 14 mm, blanco. Núm.6092256

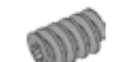

1x - Engranaje de tornillo sin fin, gris. Núm.4211510

Núm.6133119

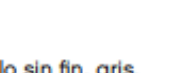

2x - Travesaño de caucho con agujeros transversales, 2 módulos, negro. Núm.4198367

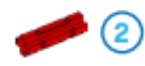

4x - Eje, 2 módulos, rojo. Núm.4142865

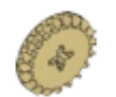

2x - Engranaje cónico, 20 dientes, beis, Núm.6031962

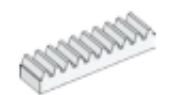

4x - Engranaje de cremallera, 10 dientes, blanco. Núm.4250465

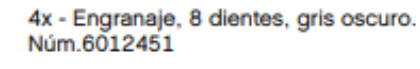

2x - Engranaje, 24 dientes, gris oscuro.

2x - Engranaje cónico doble, 12 dientes, negro. Núm.4177431

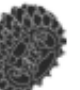

Núm.6028041

2x - Engranaje cónico doble, 20 dientes, negro. Núm.6093977

2x - Neumático, 30,4 x 4 mm, negro.

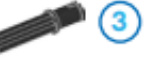

2x - Pinza de conexión con eje. 3 módulos, negra. Núm.6089119

2x - Eje, 3 módulos, gris. Núm.4211815

6

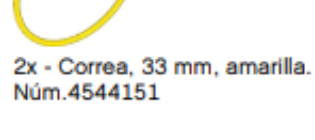

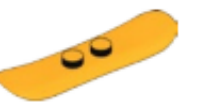

2x - Snowboard, naranja brillante. Núm.6105957

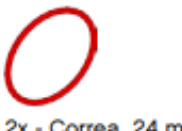

A

e V

Ò  $\bullet\quad \bullet$ 

2x - Correa, 24 mm, roja. Núm.4544143

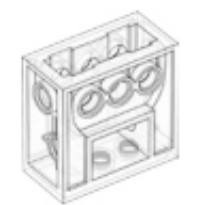

1x - Bloque de engranajes, transparente. Núm.4142824

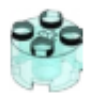

4x - Ladrillo redondo, 2 x 2, azul claro transparente. Núm.4178398

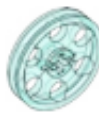

6x - Buje/polea, 24 x 4 mm, azul claro transparente. Núm.6096296

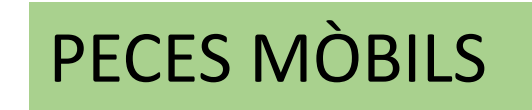

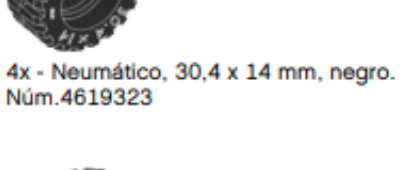

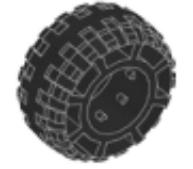

2x - Neumático, 37 x 18 mm, negro. Núm.4506553

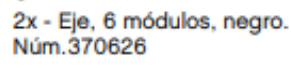

2x - Eje con tope, 4 módulos, gris oscuro. Núm.6083620

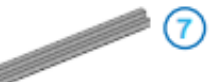

2x - Eje, 7 módulos, gris. Núm.4211805

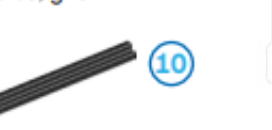

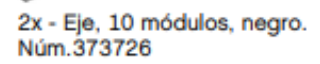

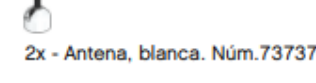

2x - Ladrillo curvo, 1 x 1, verde

Núm.6050929

Núm.4143562

es

 $\bullet$ 

2x - Baldosa redonda con ojo, 1 x 1, blanco, Núm.6029156

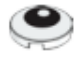

2x - Baldosa redonda con ojo, 2 x 2,<br>blanca. Núm.6060734

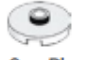

2x - Placa redonda con 1 tachón. 2 x 2, blanca, Núm.6093053

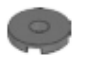

2x - Baldosa redonda con agujero, 2 x 2, gris oscuro. Núm.6055313

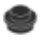

4x - Placa redonda, 1 x 1, negra. Núm.614126

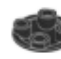

6x - Placa deslizante, 2 x 2, negra. Núm.4278359

transparente. Núm.3006848

2x - Hierba, 1 x 1, verde brillante.

2x - Placa redonda, 2 x 2, verde brillante. Núm.6138624

1x - Hojas, 2 x 2, verde brillante.

2x - Ladrillo curvo. 1 x 1. amarillo. Núm.3006844

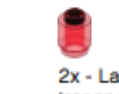

2x - Ladrillo curvo, 1 x 1, rojo transparente, Núm.3006841

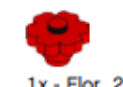

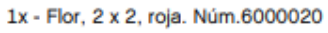

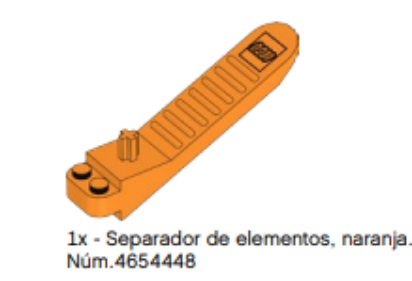

## **SEPARADOR PECES**

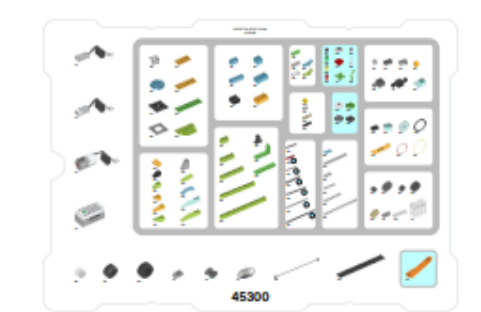

# **PECES DECORATIVES**

# PECES ELECTRÒNIQUES

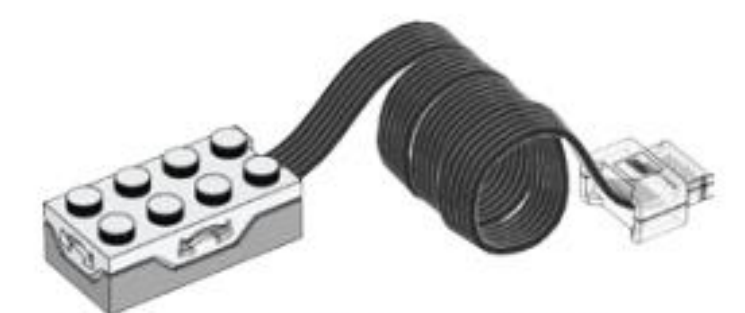

1x - Sensor de inclinación, blanco. Núm.6109223

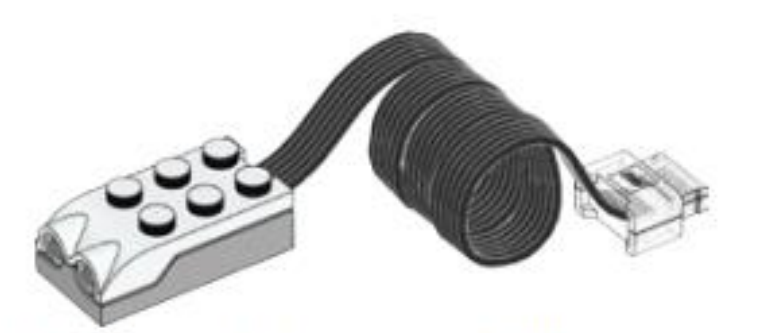

1x - Sensor de movimiento, blanco. Núm.6109228

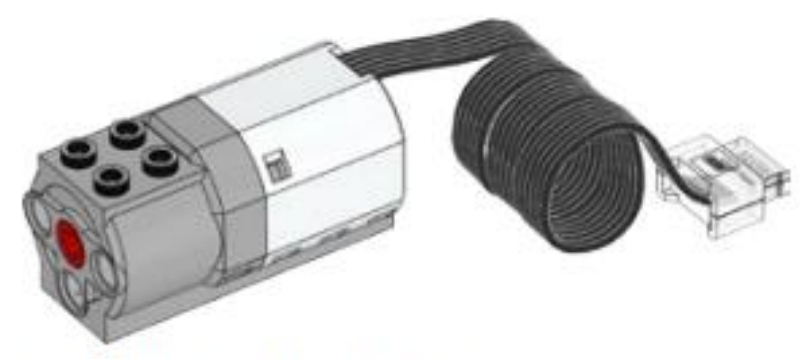

1x - Motor mediano, blanco. Núm.6127110

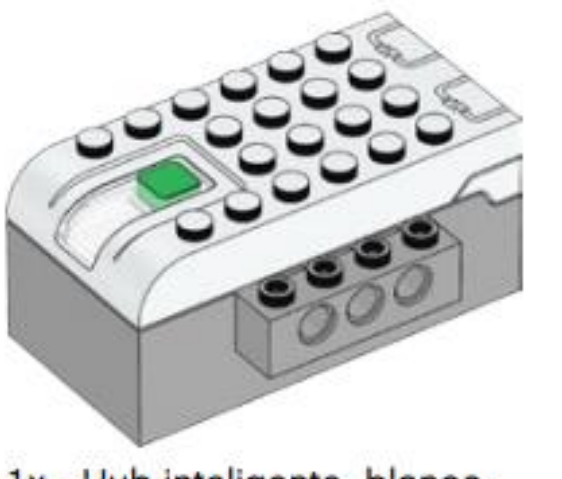

1x - Hub inteligente, blanco. Núm.6096146

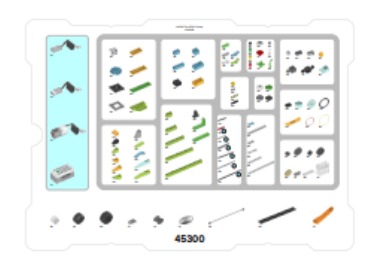

Guarda las piezas LEGO "extraviadas" en un contenedor para organizar<br>más fácilmente el set.

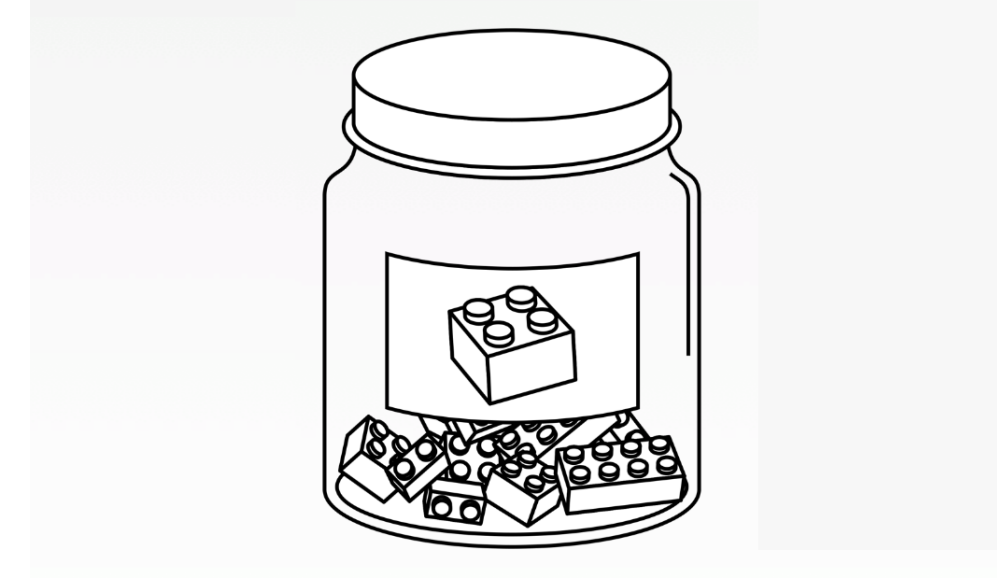

## Organización para desarrollar habilidades de pensamiento computacional

Puede organizar los proyectos como prefiera. Cada proyecto hace hincapié en las oportunidades de desarrollar habilidades de pensamiento computacional, y es su responsabilidad centrarse en las más relevantes para usted y sus alumnos. Aquí presentamos una secuencia sugerida basada en un nivel de complejidad creciente en los conceptos de programación abarcados:

#### **Primeros pasos**

Utilice dos lecciones de 45 minutos cada una para presentar WeDo 2.0 a sus alumnos. Lección 1: Milo, el vehículo científico Lección 2: Combine el Sensor de movimiento de Milo, el Sensor de inclinación de Milo y Colaboración

#### **Proyectos guiados**

Utilice dos lecciones de 45 minutos cada una en la que los estudiantes programarán una secuencia de acciones. Lección 3: Base lunar (fases Explorar y Crear) Lección 4: Base lunar (fases Probar y Compartir)

Utilice dos lecciones de 45 minutos cada una en la que los estudiantes usarán sensores (entradas). Lección 5: Agarre de objetos (fases Explorar y Crear)

Lección 6: Agarre de objetos (fases Probar y Compartir)

Utilice dos lecciones de 45 minutos cada una en la que los estudiantes usarán sensores (entradas), bucles y programación paralela. Lección 7: Enviar mensajes (fases Explorar y Crear) Lección 8: Enviar mensajes (fases Probar y Compartir)

Utilice dos lecciones de 45 minutos cada una para familiarizar a los estudiantes con las condiciones y la manera de integrar el resto de principios de programación. Lección 9: Alerta de volcán (fases Explorar y Crear) Lección 10: Alerta de volcán (fases Probar y Compartir)

#### **Proyectos abiertos**

Utilice dos o tres lecciones de 45 minutos cada una para crear su propio proyecto basado en uno de los proyectos abiertos sugeridos. Este proyecto debe integrar todos los principios de programación, así como las habilidades de pensamiento computacional desarrolladas durante los proyectos guiados.

### INTRODUCCIÓ AL PENSAMENT COMPUTACIONAL **GUIA DEL MESTRE**

## Matriz de autoevaluación del estudiante

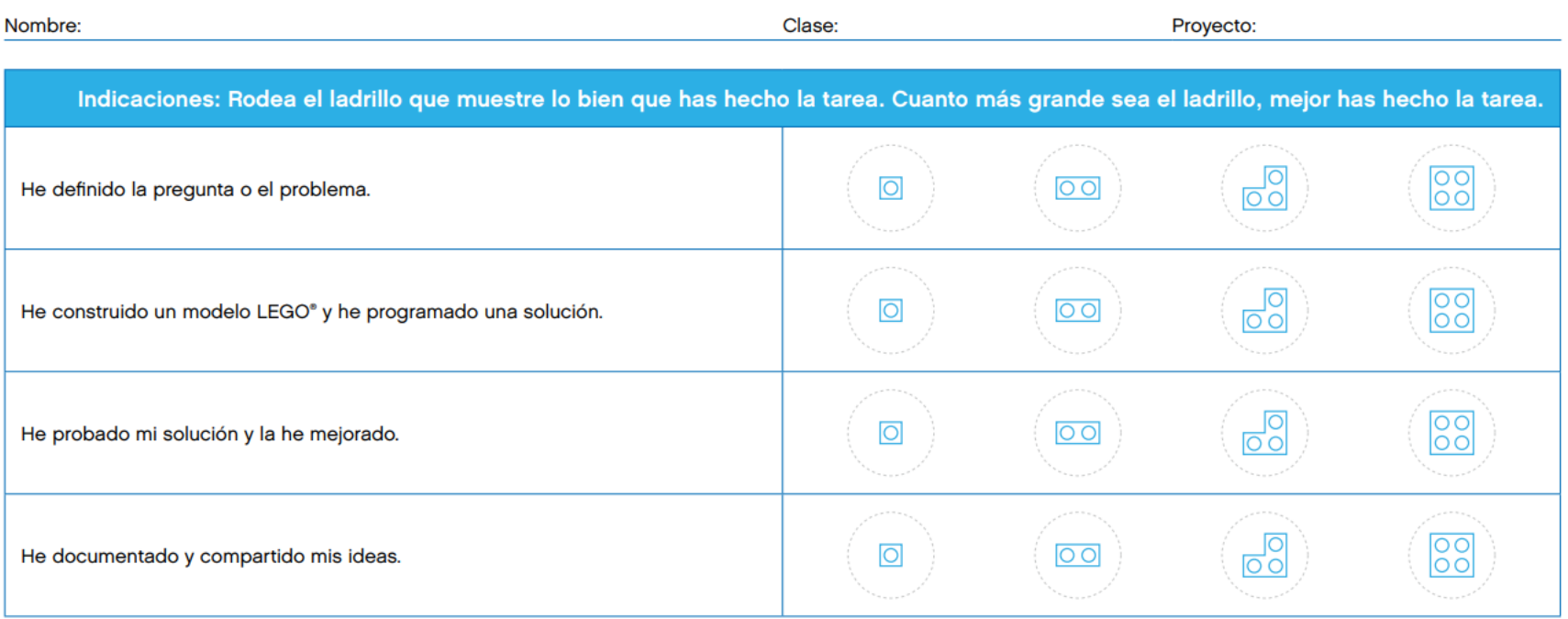

# **EXEMPLE DE** RÚBRICA ALUMNE

#### Análisis del proyecto

Ejemplo de lo que hice realmente bien:

Ejemplo de lo que quiero mejorar la próxima vez:

# Valoración de las habilidades de pensamiento computacional

Nombre:

# EXEMPLE DE RÚBRICA MESTRE/A

1. Inicial 2. En desarrollo 3. Competente 4. Superado **Descomposición Notas** OО  $\overline{\circ}$  $\overline{O}$ юo loo El estudiante es Describe el problema El estudiante no es El estudiante es capaz El estudiante es capaz de de describir el problema describir el problema con con tus propias capaz de describir capaz, si se le pide, el problema con sus palabras. de describir el problema con sus propias sus propias palabras y empieza a descomponer propias palabras. con sus propias palabras. el problema en partes palabras. más pequeñas. Describe cómo sabrás El estudiante no es El estudiante es El estudiante es capaz El estudiante es capaz de describir criterios de describir criterios de si has descubierto una capaz de describir capaz, si se le pide, solución satisfactoria al criterios de éxito. de describir criterios de éxito. éxito con un alto nivel de problema. de éxito. detalle. Describe cómo puedes El estudiante no es El estudiante es El estudiante es capaz El estudiante es capaz de descomponer el de descomponer el descomponer el problema capaz de descomponer capaz, si se le pide, problema en partes el problema. de descomponer el problema en partes más en partes más pequeñas más pequeñas. v puede describir los problema en partes pequeñas. vínculos entre cada una más pequeñas. de dichas partes.

Clase:

## [BLOCS DE PROGRAMACIÓ DE LEGO I MODELS D'ENGRANATGE BÀSICS](https://tastettictac.weebly.com/uploads/9/3/4/9/93493328/caixa_deines.pdf)

[INTRODUCCIÓ AL PENSAMENT COMPUTACIONAL. GUIA DEL MESTRE](https://tastettictac.weebly.com/uploads/9/3/4/9/93493328/introduccion_al_pensamiento_computacional_guia_mestre.pdf)